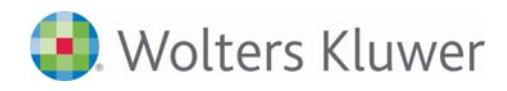

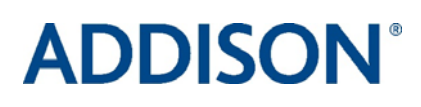

## **Arbeitnehmer-Information**

## **ADDISON OneClick Portalbereich**

einfach – sicher – schnell - papierlos

## Arbeitnehmer-Information zum ADDISON OneClick Portalbereich

Allgemein **Beginnend mit dem Abrechnungsmonat** 

möchte Ihr Arbeitgeber Ihnen alle laufenden Lohndokumente in einem geschützten Portal-Bereich online bereitstellen.

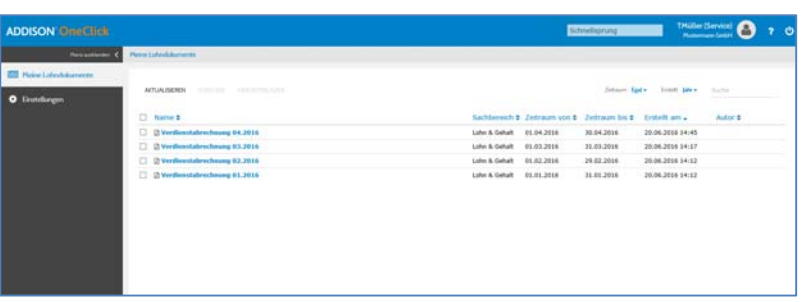

**Vorteile** Mit Bereitstellung der Lohndokumente über den geschützten ADDISON OneClick Portalbereich ergeben sich für Sie als Arbeitnehmer viele Vorteile:

- Arbeitnehmer erhalten die Lohndokumente nur wenige Sekunden nach Bereitstellung durch den Versender. So können 1-2 Tage eingespart werden, die die Versendung bisher auf den Postweg in Anspruch genommen hat.
- Der Zugang zum ADDISON OneClick Portalbereich ist unabhängig von Ihrem derzeitigen Standort, von jedem PC oder mobilen Endgerät mit Internet-Anschluss möglich.
- Über das Eintreffen neuer Lohndokumente werden Sie auf Wunsch automatisch per E-Mail informiert.
- Mit der Nutzung der Applikation wird der Umweltgedanke unterstützt, da Auswertungen nicht mehr zwingend ausgedruckt werden müssen.
- Sie haben jederzeit die Möglichkeit, Ihre Lohndokumente als pdf-Datei herunterzuladen.
- Als sicherer Aufbewahrungsort löst der ADDISON OneClick Portalbereich die lose Blattsammlung von Verdienstabrechnungen ab.

Im Mitarbeiter-Portal können folgende Auswertungen online für Sie bereitgestellt werden:

- **Verdienstabrechnungen**
- **Meldebescheinigungen zur Sozialversicherung**
- **Lohnsteuerbescheinigungen**

**Bereitgestellte Lohndokumente** 

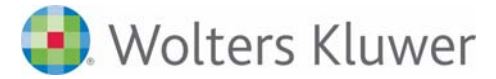

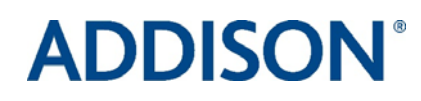

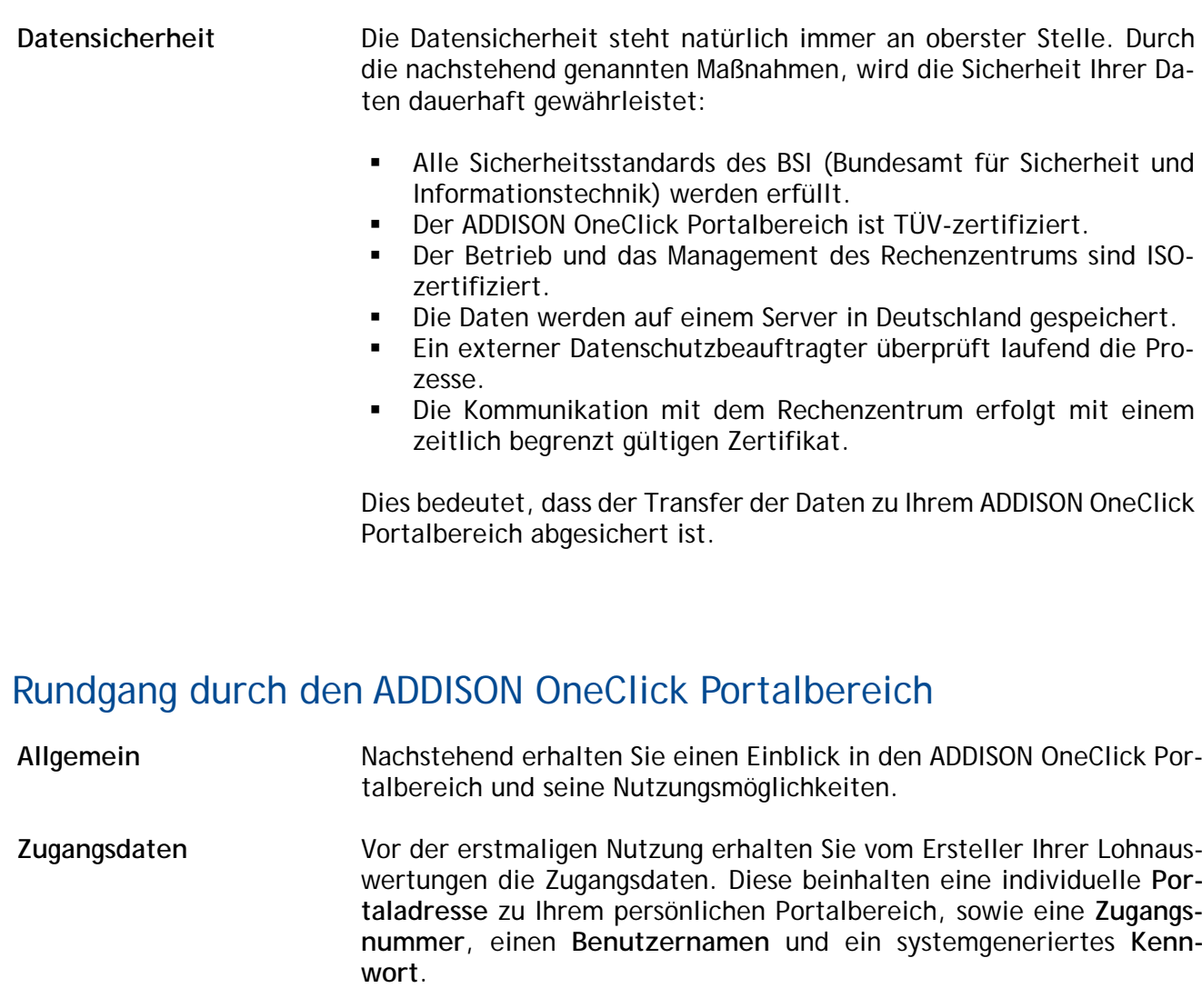

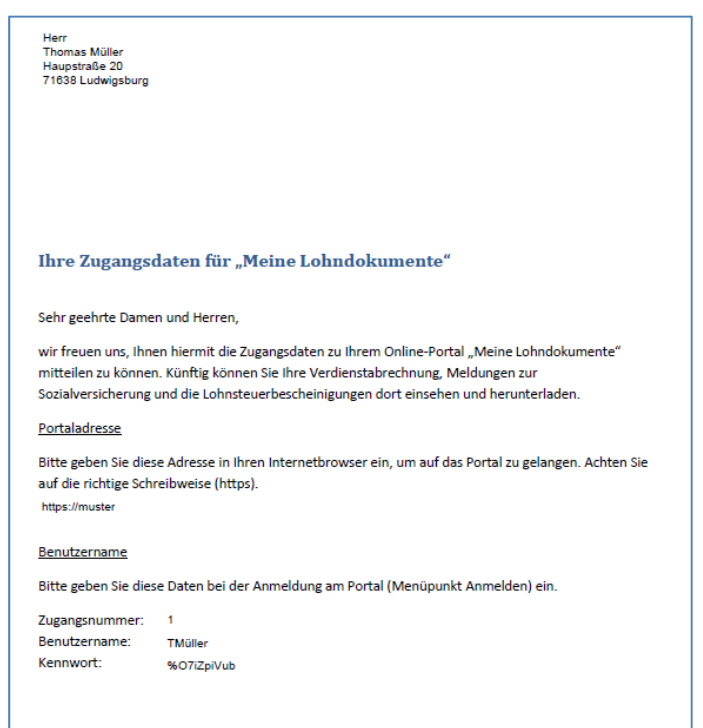

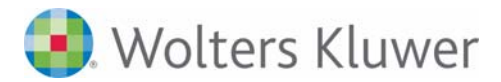

## **ADDISON®**

**gen Log-in ändern** 

Kennwort beim erstmali- Beim erstmaligen Log-in werden Sie sofort aufgefordert, das systemgenerierte Kennwort durch ein neues/eigenes Kennwort zu ersetzen.

Das neue Kennwort muss folgende Voraussetzungen erfüllen:

- Das Kennwort muss mindestens 10 Zeichen lang sein.
- Es muss mindestens ein Großbuchstabe enthalten sein.
- Es muss mindestens ein Kleinbuchstabe enthalten sein.
- Es muss mindestens eine Zahl enthalten sein.

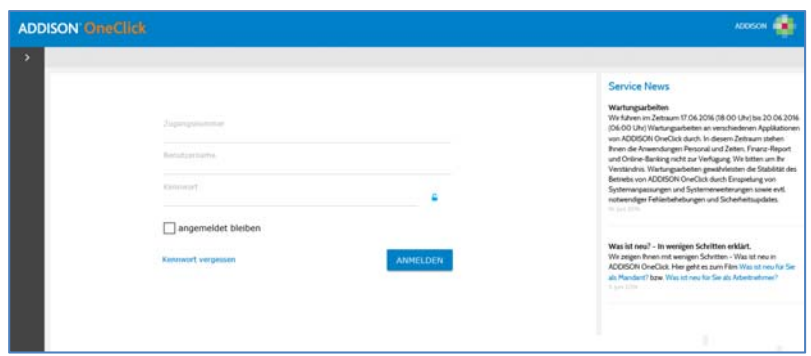

Nach der Änderung des Kennwortes ist der Zugang zum Portalbereich nur noch mit Ihrem neuen Kennwort möglich. Die **Zugangsnummer** und der **Benutzername** bleiben unverändert.

**Applikationen** In Ihrem ADDISON OneClick Portalbereich stehen Ihnen folgende Applikationen zur Verfügung:

- Meine Lohndokumente
- Einstellungen | Benachrichtigungen
- **Einstellungen | Benutzerverwaltung**

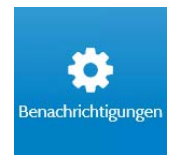

Erfassen Sie unter **Einstellungen | Benachrichtigungen** zunächst Ihre E-Mail-Adresse und wählen Sie, mit welchem Intervall Sie beim Eintreffen neuer Dokumente benachrichtigt werden möchten. Erfassen Sie dafür Ihre E-Mail-Adresse unter **Empfänger** und aktivieren Sie anschließend das Kontrollkästchen **E-Mail**.

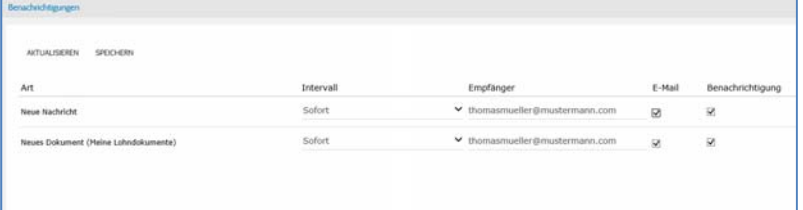

Nach dem Speichern der Eingabe werden Sie nun immer mit einer systemgenerierten Mail informiert, wenn vom Datenversender neue Dokumente für Sie bereitgestellt wurden.

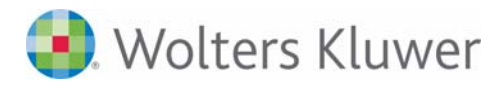

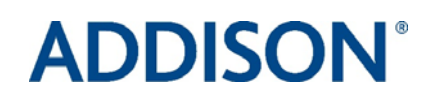

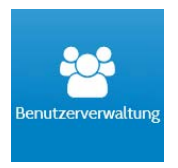

Über den Menüpunkt **Einstellungen | Benutzerverwaltung** kann das aktuelle Kennwort über die Schaltfläche **Kennwort ändern** jederzeit geändert werden.

Aus Sicherheitsgründen wird empfohlen, die Zugangsdaten in regelmäßigen Abständen zu erneuern.

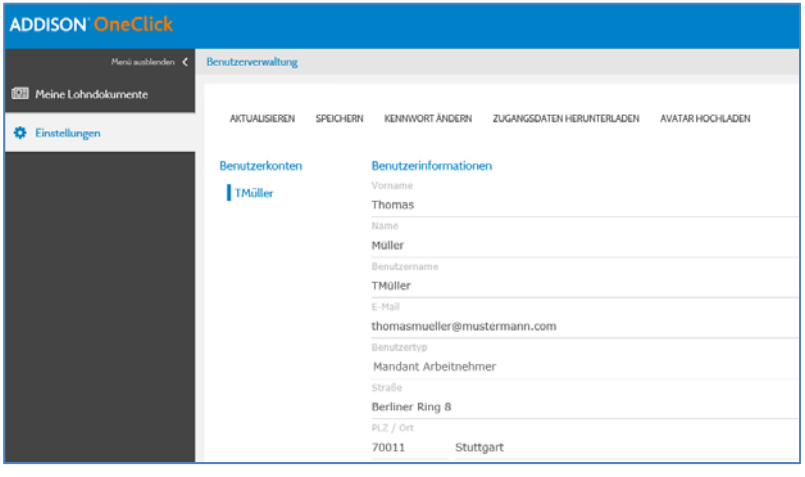

Über die gleichnamige Schaltfläche können Sie sich als Benutzer des Mitarbeiterportals außerdem einen **Avatar hochladen**.

Der Avatar ist ein Bild, das in der digitalen Zusammenarbeit stellvertretend für den Benutzer abgebildet wird. Dies wird oben rechts in Ihrem ADDISON OneClick Mitarbeiterportal abgebildet.

Alle eingetroffenen Lohndokumente finden Sie im Bereich **Meine Lohn-**

**dokumente** in Form von pdf-Dateien.

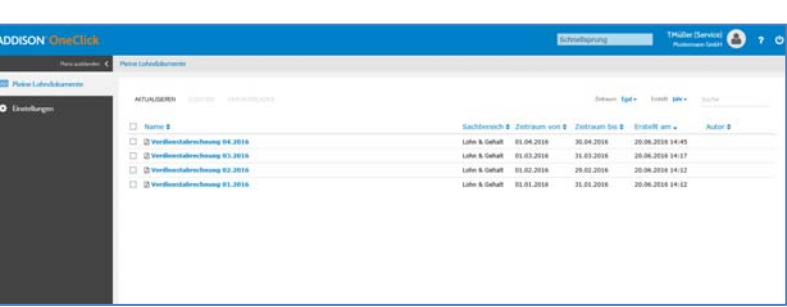

Mit Doppelklick auf das gewünschte Lohndokument wird die Auswertung am Bildschirm angezeigt. Innerhalb des PDF Dokumentes wird eine Schaltfläche eingeblendet (in der nachstehenden Abbildung mit einem Pfeil gekennzeichnet).

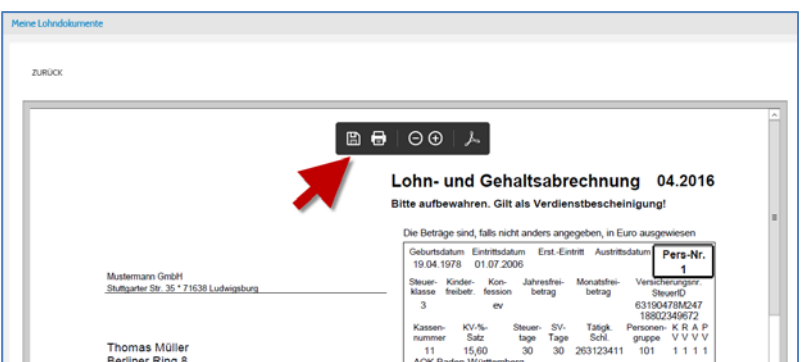

FAQ Arbeitnehmer\_AOC Portalbereich\_NUI.docx Irrtum und Änderungen vorbehalten. Seite 4 von 7

Wolters Kluwer Software und Service GmbH | Stuttgarter Straße 35 | 71638 Ludwigsburg Geschäftsführer: Ralf Gärtner, Uwe Gutschmidt, Andreas Hermanutz, Ralf Kurka | HRB 205103 Stuttgart

**<del>□</del>** Meine Lohndokumente

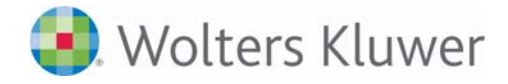

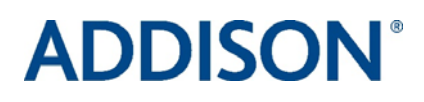

Klicken Sie auf das Druckersymbol um das Dokument auf dem an Ihrem PC angeschlossenen Drucker auszudrucken.

Klicken Sie auf das Diskettensymbol um das Dokument auf ein Verzeichnis Ihrer Wahl zu speichern.

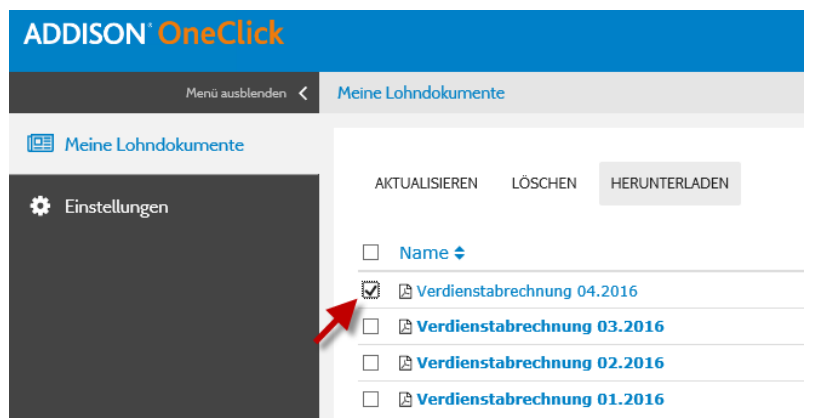

- Mit Aktivierung des dem Dokument vorstehenden Kontrollkästchens und anschließendem Klick auf die Schaltfläche **Herunterladen,** kann das Dokument auf Ihrem PC gespeichert werden.
- Mit Aktivierung des dem Dokument vorstehenden Kontrollkästchens und anschließendem Klick auf die Schaltfläche **Löschen**, kann das Dokument unwiderruflich aus dem Portalbereich gelöscht werden.

Speichern und drucken Sie zum Schutz Ihrer Daten aber nur dort, wo durch Dritte kein unbefugter Zugriff auf Ihre Auswertungen erfolgen kann.

**Mobile Endgeräte** Möchten Sie lieber mobil auf die bereitgestellten Dokumente zugreifen? Dann steht Ihnen im App Store unsere App für Smartphone und Tablet zur Verfügung.

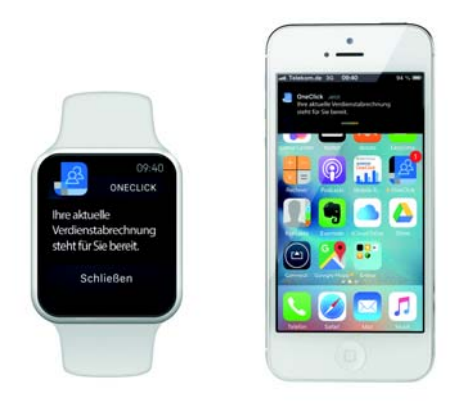

Hinterlegen Sie Ihre Zugangsdaten einfach auf Ihrem mobilen Endgerät unter **Login** und Sie erhalten Ihre Lohnauswertungen jederzeit auch unterwegs. Eingehende Dokumente werden Ihnen in der App unter **PDF** anzeigt.

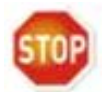

FAQ Arbeitnehmer\_AOC Portalbereich\_NUI.docx Irrtum und Änderungen vorbehalten. Seite 5 von 7

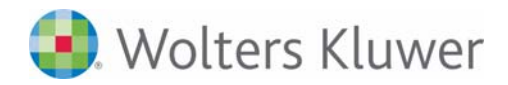

# **ADDISON®**

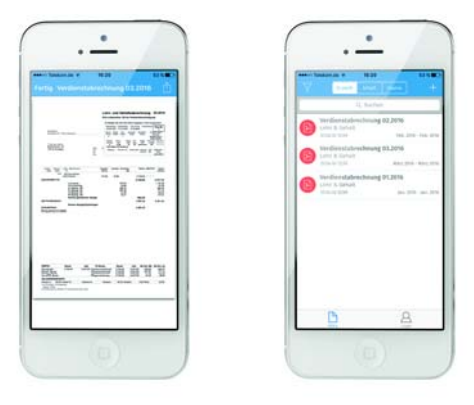

**Kennwort vergessen** Bei der zunehmenden Zahl von Online-Anwendungen kann es schnell passieren, dass sich Anwender an das vergebene Kennwort nicht mehr erinnern.

> In diesem Fall besteht im Anmeldedialog mit Hilfe von Zugangsnummer und Benutzernamen die Möglichkeit, sich das Passwort systemseitig an die in den **Benachrichtigungen** hinterlegte E-Mail-Adresse schicken zu lassen.

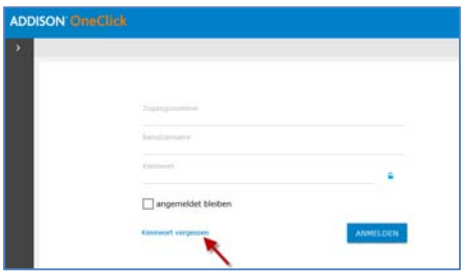

Wurde vom Mitarbeiter keine E-Mail-Adresse hinterlegt oder wurde neben dem Kennwort auch der Benutzername vergessen, ist eine automatische Benachrichtigung leider nicht möglich. In diesem Fall wenden Sie sich bitte an Ihren Arbeitgeber. Vom Ersteller Ihrer Lohnabrechnung müssen neue Zugangsdaten geniert werden.

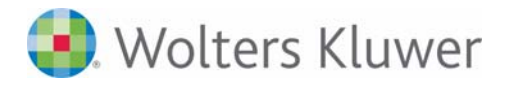

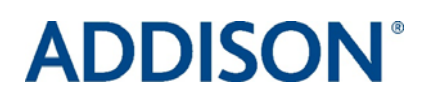

## Portalfreischaltung

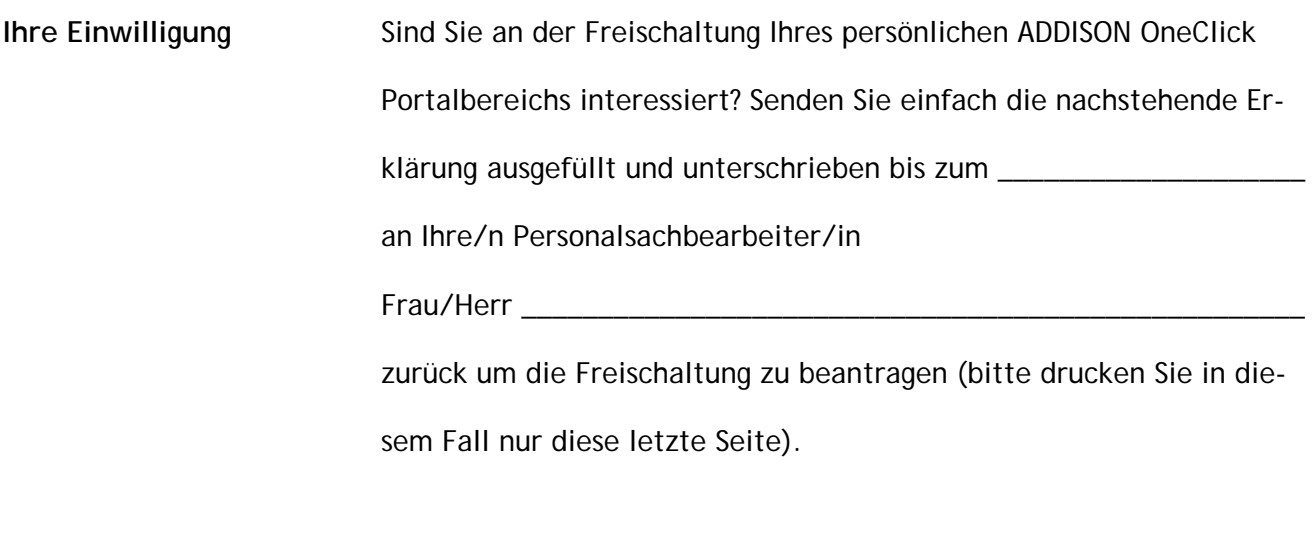

Bitte schalten Sie einen persönlichen ADDISON OneClick Portal-

bereich für mich frei.

Ich bin damit einverstanden, dass die vorstehend genannten Lohn-

Dokumente ab dem auf Seite 1 genannten Abrechnungsmonat

online für mich bereitgestellt werden.

Name und Vorname:

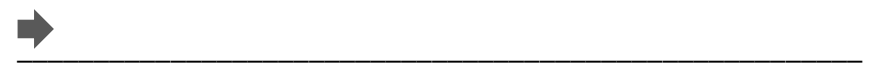

Meine Personalnummer lautet:

 $\blacksquare$ 

Datum, Unterschrift des Mitarbeiters

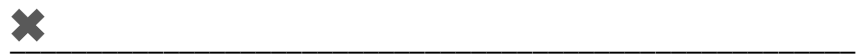